**Муниципальное образование «Онгудайский район» Администрация района Российская Федерация Республика Алтай**

 $\setminus$ 

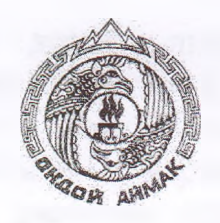

**Россия Федерациязы Алтай Республика Муниципал тозолмо «Ондой аймак» Аймактын (аймака) администрациязы**

#### **РАСПОРЯЖЕНИЕ JAKAAH**

# **от** « *е5* » *\_ о\$* . 2023 г. № 427 *- р*

#### **с. Онгудай**

## **О проведении открытого аукциона на право заключения договора аренды земельного участка, расположенного по адресу: Российская Федерация, Республика Алтай, Онгудайский район, Хабаровское сельское поселение, с кадастровым номером: 04:06:070303:443**

На основании статьи 447 Гражданского кодекса Российской Федерации, статей 39.1, 39.6, 39.7, 39.8, 39.11, 39.12 Земельного кодекса Российской Федерации, в соответствии с Уставом МО «Онгудайский район», утвержденным решением Совета депутатов района (аймака) МО «Онгудайский район»:

1. Провести аукцион, открытый по составу участников, на право заключения договора аренды земельного участка:

1.1. с кадастровым номером: 04:06:070303:443:

а) местоположение (адрес) - Российская Федерация, Республика Алтай, Онгудайский район, Хабаровское сельское поселение, категория земель - земли особо охраняемых территорий и объектов;

б) площадь участка - 155 кв. м.;

в) разрешенное использование земельного участка - отдых (рекреация);

г) ограничения использования земельного участка - Земельный участок полностью расположен в границах зоны с реестровым номером 04:06-6.157 от 07.02.2018, ограничение использования земельного участка в пределах зоны: На территории памятника запрещается всякая хозяйственная деятельность, угрожающая сохранению и состоянию охраняемых природных комплексов и отдельных видов растительного мира, в том числе: отвод и самовольное занятие земель под любые виды пользования; деятельность, влекущая за собой нарушение почвенного покрова; рубка лесных

насаждений; строительство дорог, линий электропередач и других коммуникаций, а также строительство и эксплуатация хозяйственных и жилых объектов; проведение изыскательных и геологоразведочных работ, разработка полезных ископаемых и взрывные работы; проезд и стоянка автотракторного транспорта; разбивка туристических стоянок и лагерей, разведение костров; выжигание луговой растительности; загрязнение земель бытовыми отходами; выпас и прогон скота, заготовка лекарственного и технического сырья, добыча объектов животного мира., вид/наименование: Памятник природы республиканского значения "Перевал Чике-Таман", тип: Территория особо охраняемого природного объекта, индекс: -, номер: -, дата решения: 15.12.2017, номер решения: 757, наименование ОГВ/ОМСУ: Министерство природных ресурсов, экологии и имущественных отношений Республики Алтай.

1.1.1. Установить:

а) начальная цена ежегодной арендной платы за земельный участок на основании отчета об оценке № 002-05-04-009/2023 от 24.05.2023 г. в размере 6830 (шесть тысяч восемьсот тридцать) рублей 00 копеек в год;

б) размер задатка - 1366 (одна тысяча триста шестьдесят шесть) рублей 00 копеек;

в) «шаг аукциона» - *3%* от начальной цены предмета аукциона 204 (двести четыре) рублей 90 копеек.

г) срок аренды земельного участка - 2 (два) года.

1.1.2. Время, место и порядок проведения аукциона, форма и сроки подачи заявок на участие в аукционе, порядок внесения и возврата задатка, величина повышения начальной цены предмета аукциона («шаг аукциона») установлены согласно Приложениям № 1, 2 к настоящему Распоряжению.

2. Опубликовать извещение о проведении аукциона в сети «Интернет» на сайте [www.torgi.gov.ru](http://www.torgi.gov.ru), разместить его в сети «Интернет» на сайте [www.rts-tender.ru,](http://www.rts-tender.ru) на официальном сайте администрации района (аймака) МО «Онгудайский район» <http://www.ongudai-ra.ru>.

3. Ответственность за организацию и проведение аукциона оставляю за собой.

Первый заместитель главы района (аймака) Десединия А.С. Атаров

**ИРИЛОЖЕНИЕ № 1**<br>**u k** Распоряжению<br>ot «*b5* » *01* 2023 года № *127*. к Распоряжению

*1*

### **Время, место и порядок проведения аукциона, сроки подачи заявок на участие в аукционе, порядок внесения и возврата задатка, величина повышения начальной цены предмета аукциона («шаг аукциона»)**

1. Организует и проводит аукцион [www.rts-tender.ru](http://www.rts-tender.ru).

**I**

2. Дата, время и место проведения аукциона: «11» августа 2023 года в 09 часов 00 минут по Московскому времени на электронной торговой площадке [www.rts-tender.ru.](http://www.rts-tender.ru)

Заявки и прилагаемые к ним документы на участие в аукционе подаются на электронной торговой площадке [www.rts-tender.ru](http://www.rts-tender.ru).

Сроки подачи заявок на участие в аукционе: дата начала подачи заявокс 06 июля 2023 г. с 10-00 ч. по Московскому времени, дата окончания подачи заявок - по 06 августа 2023 г. до 10-00 ч. по Московскому времени.

3. Задаток на участие в аукционе в установленном размере перечисляется по следующим реквизитам:<br>Управление финансов Онгудайского

Управление финансов Онгудайского района (Администрация Онгудайского района (аймака) Л/С 05773002400) ИНН 0404005702, КПП 040401001, ОКТМО 84620000, ОКОПФ 81, ОКПО 04018575, ОГРН 1030400556570, Банк получателя: ОТДЕЛЕНИЕ-НБ Республики Алтай // УФК по Республике Алтай г. Горно-Алтайск, БИК ТОФК 018405033,"Единый казначейский счет (ЕКС): 40102810045370000071, расчетный счет 03232643846200007700.

Задаток возвращается на счет, указанный в заявке на участие в аукционе:

а) лицам, участвовавшим в аукционе, но не победившим в нем - в течение 3-х рабочих дней со дня подписания протокола о результатах аукциона;

б) заявителям, не допущенным к участию в аукционе - в течение 3-х рабочих дней со дня оформления протокола приема заявок на участие в аукционе;

в) заявителям, отозвавшим заявку на участие в аукционе до дня окончания срока приема заявок - в течение 3-х рабочих дней со дня поступления уведомления об отзыве заявки на участие в аукционе. В случае отзыва заявки заявителем позднее дня окончания срока приема заявок, задаток возвращается в порядке, установленном для участников аукциона;

г) участникам аукциона - в течение 3-х дней со дня принятия решения об отказе в проведении аукциона.

Задаток, внесенный лицом, признанным победителем аукциона, задаток, внесенный иным лицом, с которым договор аренды земельного участка заключается в соответствии с пунктом 13, 14 или 20 статьи 39.12 Земельного кодекса Российской Федерации засчитывается в счет арендной платы за него. Задатки, внесенные этими лицами, не заключившими в установленном статьей 39.12 Земельного кодекса Российской Федерации порядке договора аренды земельного участка вследствие уклонения от заключения указанного договора, не возвращаются.

4. Величина повышения начальной цены предмета аукциона («шаг аукциона») устанавливается в размере 3%.

5. Порядок проведения аукциона:

В установленные дату и время начала проведения торгов у Участника, допущенного к торгам, появляется возможность войти в аукционный зал и принять участие в торгах.

Для участия в торгах:

1. Перейдите в раздел «Имущественные торги», далее «Мои заявки»;

2. Нажмите на номер процедуры. Откроется форма «Процедура №...»;

3. Нажмите кнопку «Перейти к аукциону»;

4. Откроется форма «Аукционный торг по процедуре №...»;

5. Для ввода ставки нажмите кнопку «Ввод ставки»;

6. Откроется окно «Ввод ставки по лоту». В поле «Ценовое предложение» введите Ваше ценовое предложение;

7. Нажмите кнопку «Подписать и отправить ставку»;

Участник торгов может подавать ценовые предложения кратные шагу аукциона, а также перекрывать собственное ценовое предложение, то есть подавать новое ценовое предложение, не дожидаясь подачи ценового предложения своими конкурентами, если Организатор торгов в извещении отметил галочкой чек бокс «Возможность делать ставки кратные шагу», а также «Возможность делать ставки после себя».

Для ввода ценового предложения кратного шагу аукциона, выберите требуемое значение и нажмите на кнопку «Подписать и отправить ставку».

8. Подтвердите действие сертификатом электронной подписи.

Поле «Ценовое предложение» обновится. Лучшее ценовое предложение выделено зеленым цветом.

Список поданных ценовых предложений можно просмотреть в окне «Ввод ставки по лоту» в разделе «История ставок».

Для подачи ценового предложения:

1. Перейдите в раздел «Имущественные торги», «Поиск процедур»;

2. Нажмите на номер процедуры. Откроется форма «Процедура №...»;

3. Нажмите кнопку «Подать ценовое предложение»;

4. Откроется форма «Подача ценовых предложений по процедуре №...»;

5. Для ввода ценового предложения нажмите кнопку «Ввод ЦП»;

6. Откроется окно «Ввод ценового предложения по лоту». В поле «Ценовое предложение» введите Ваше ценовое предложение;

7. Нажмите кнопку «Подписать и отправить ставку»;

8. Подтвердите действие сертификатом электронной подписи.

Ценовое предложение можно указать только один раз.